## **Interface**

MBox Server/IG has an intuitive interface with a lot of features helping users to solve everyday tasks.

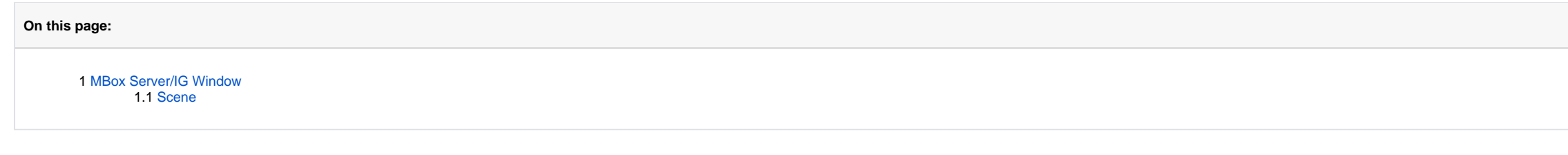

- 1. Top panel
- 2. Left panel
- 3. Scene
- 4. Right panel
- 5. (Optional) Additional panels

## <span id="page-0-0"></span>MBox Server/IG Window

The program window is divided into the following areas:

## <span id="page-0-1"></span>Scene

The Scene represents your model.

You have the ability to display a grid in the Scene. To show/hide a grid, in the **View** menu, select or deselect **Show Grid**.

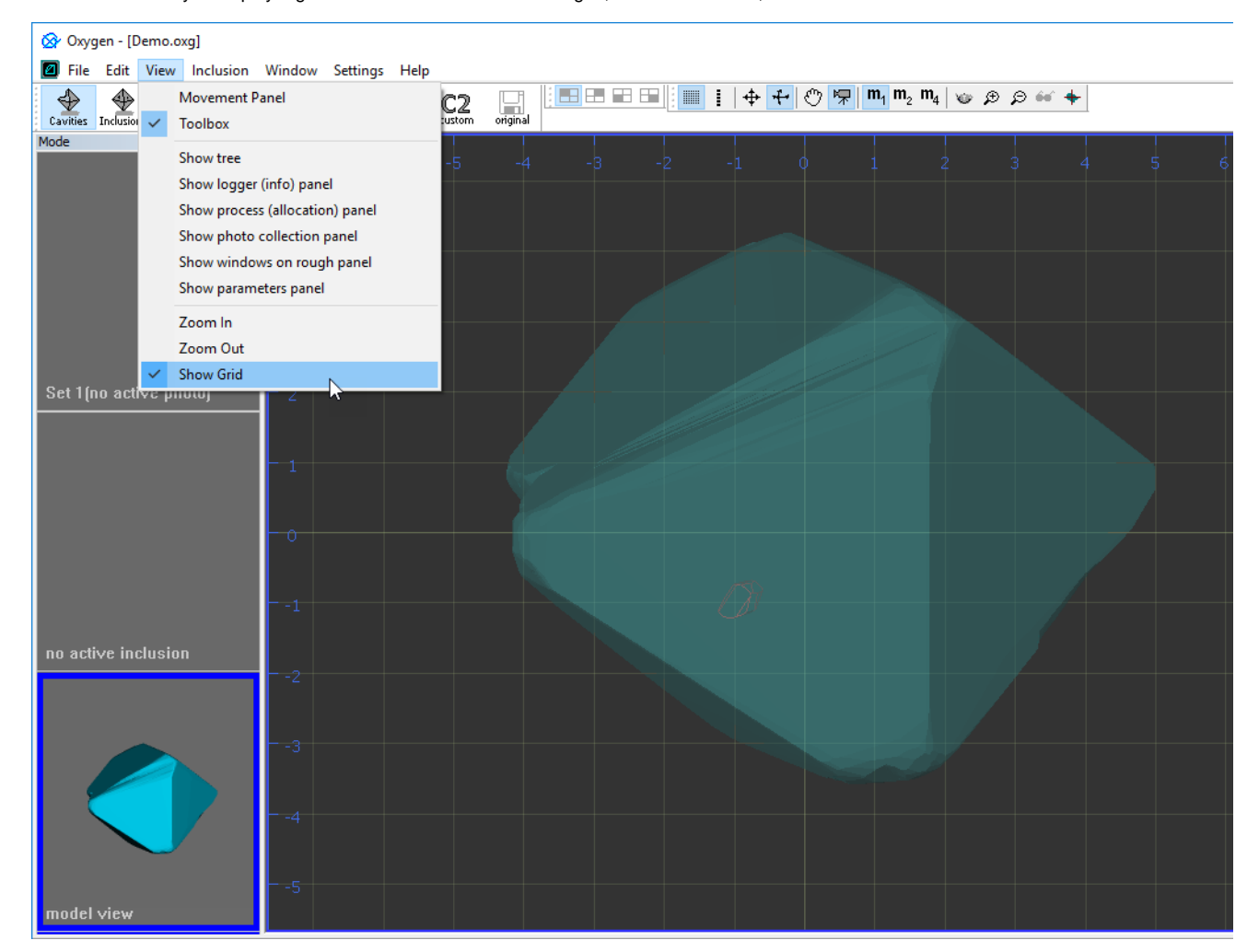